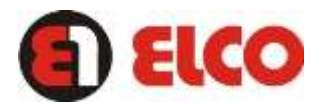

**REPRODUCTOR DVD PORTAIL CON TDT Y PANTALLA GIRATORIA DE 9"**

# **MANUAL DE INSTRUCCIONES**

**MODELO: PD-329**

*ANTES DE COMENZAR A OPERAR LEA ATENTAMENTE ESTE MANUAL*

# **INDICE**

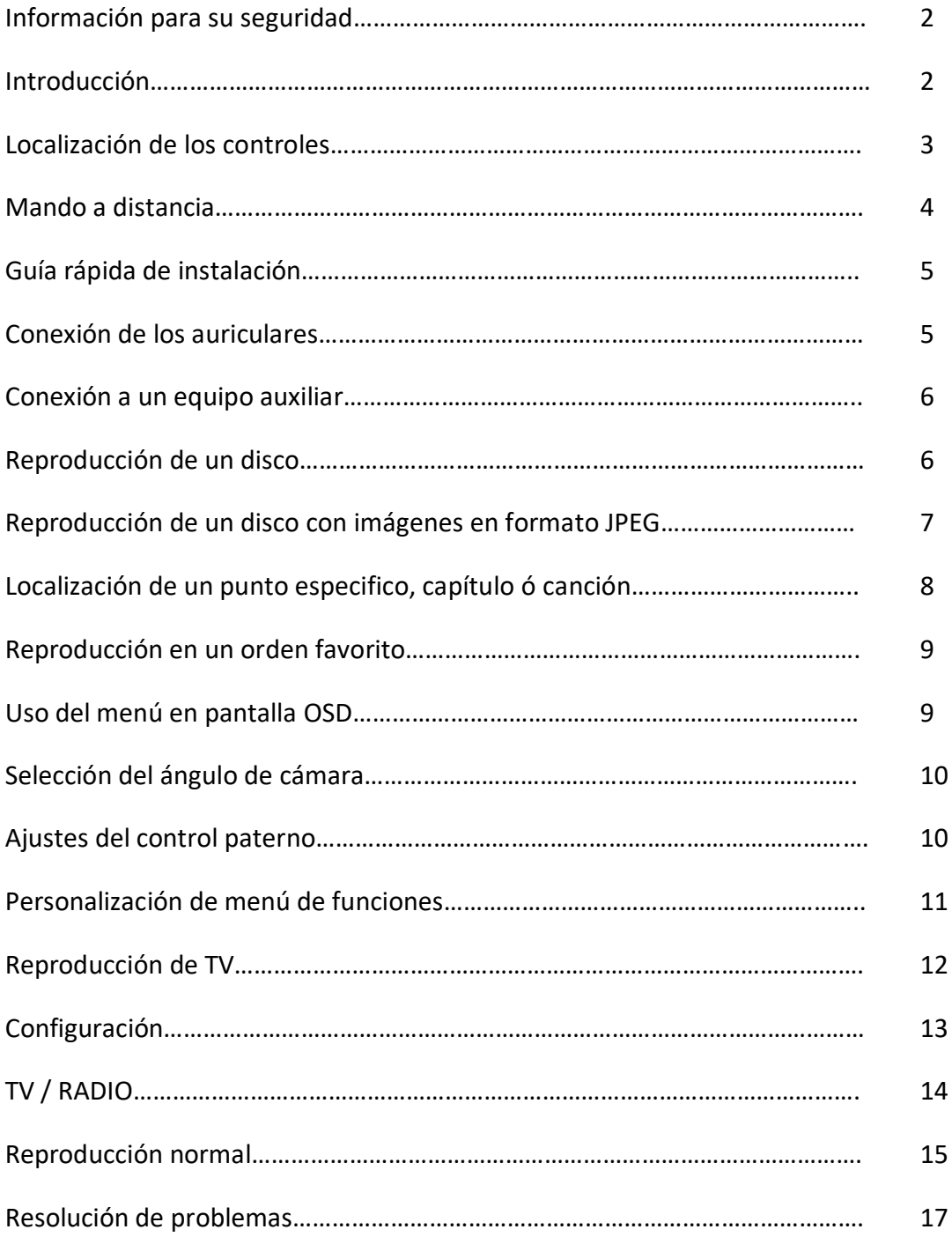

#### **INFORMACION PARA SU SEGURIDAD**

# Distinguido cliente,

Le agradecemos que se haya decidido por la compra de un producto de la marca **ELCO**. Su tecnología, diseño y funcionalidad junto con el hecho de superar las más estrictas normas de calidad le comportarán total satisfacción durante mucho tiempo.

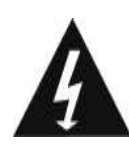

Este símbolo sirve para llamar la atención al usuario sobre la presencia de corrientes de "ALTA TENSION" no aisladas en el interior de la caja del aparato, que pueden ser de magnitud suficiente como para constituir un riesgo de descarga eléctrica a las personas.

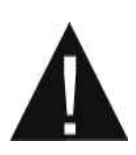

Este símbolo sirve para llamar la atención del usuario sobre la presencia de instrucciones importantes de funcionamiento y mantenimiento en el manual que acompaña el reproductor.

Este reproductor de DVD es un producto láser de clase 1 que emplea un rayo láser visible que podría causar radiación peligrosa en caso de exposición directa. Asegúrese de usar su reproductor tal y como se especifica en las instrucciones.

**Advertencia**: No exponga este dispositivo a la lluvia o suciedad, debido al alto riesgo que puede producir de descarga eléctrica. No intente nunca abrir el dispositivo, hay corrientes peligrosas de alta tensión en el interior. Acuda a personal de mantenimiento autorizado para las reparaciones.

**Precaución**: Durante la reproducción, el disco gira a gran velocidad, entonces por favor no mueva el equipo, de lo contrario podrá dañar el disco.

#### **INTRODUCCIÓN**

Este nuevo dvd portátil esta diseñado para disfrutarlo con la mayoría

de discos multimedia. También tiene puerto USB y MMC/SD/MS de automática

identificación, compatible compatible con varios formatos. Diseño extraplano para

un trasporte más fácil del producto.

Este equipo incorpora la última tecnología digital de audio/video (AV)

para ofrecerle un mejor sistema de visualización y audio.

Este nuevo equipo también es compatible con el formato de imagen JPEG.

Su nuevo equipo posee características como formato de pantalla, multi-ángulos

y varios idiomas.

#### **LOCALIZACION DE LOS CONTROLES**

Unidad principal.

- 1. MUTE (Silenciador)
- 2. DVD/USB/SD
- 3. MODO
- 4. LEFT / VOL-
- 5. UP / CH+
- 6. RIGHT / VOL+
- 7. DOWN / CH-
- 8. OK (Botón de confirmación)
- 9. MENU
- 10. SETUP (Ajustes)
- 11. TITLE
- 12. PLAY / PAUSE
- 13. NEXT (Siguiente)
- 14. PREV (Anterior)
- 15. STOP
- 16. OPEN (Abrir)

Lado derecho Lado izquierdo

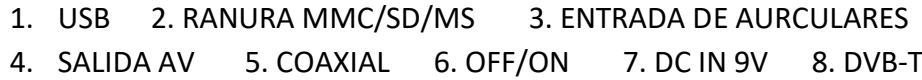

**MANDO A DISTANCIA** 

- 1. TITLE
- 2. MUTE (Silenciador)
- 3. TECLADO NUMÉRICO (0-9)
- 4. ZOOM
- 5. UP / CH +
- 6. SETUP (Ajustes)
- 7. OK (Botón de confirmación)
- 8. LEFT / VOL-
- 9. DOWN / CH-
- 10. MENU / PBC
- 11. FAST FORWARD (Avance rápido)
- 12. FAST REVERSE (Rebobinado rápido)
- 13. NEXT (Siguiente)
- 14. PREV (Anterior)
- 15. FUNCTION
- 16. MODO
- 17. PAL / NTSC
- 18. REPETICION / TV / RADIO
- 19. A-B / EPG
- 20. RETURN (Volver)
- 21. SLOW / FAVORITE (Lento / favoritos)
- 22. AUDIO
- 23. PROGRAM / EXIT
- 24. RIGHT / VOL+
- 25. SUBTITULOS / ROJO
- 26. PANTALLA
- 27. TTX / VERDE
- 28. STOP
- 29. GOTO / AMARILLO (IR A / AMARILLO)
- 30. PLAY / PAUSE
- 31. ANGULO

# **FUNCIONAMIENTO CON EL MANDO A DISTANCIA**

- 1. El mando a distancia debe apuntar al sensor remoto, para que el reproductor dvd funcione correctamente.
- 2. El mando a distancia funciona mejor a una distancia inferior a 7 metros y con un ángulo hasta 60º en frente de la unidad.
- 3. No debe de haber obstáculos entre el mando a distancia y el sensor remoto.

#### **GUIA RAPIDA DE INSTALACION**

- 1. Conecte su equipo a una fuente de alimentación.
- 2. Abra la pantalla. La apertura de la pantalla se abre un máximo de 180º y se puede rotar 270º.
- 3. Pulse el botón de OPEN (abrir) para abrir la tapa del disco.
- 4. Inserte un disco DVD con la etiqueta mirando hacia arriba. Sitúelo en el centro y suavemente presione hacia abajo, por último cierre la tapa del DVD.
- 5. Coloque el botón de encendido en la posición derecha para encender el equipo.

6. Pulse los botones OK ó PLAY/PAUSE del equipo para comenzar con la reproducción.

Para realizar una pausa durante la reproducción pulse el botón PLAY/PAUSE, para continuar con la reproducción desde el mismo punto en el que se quedó, pulse otra vez el botón PLAY / PAUSE.

Cuando desee parar la reproducción pulse el botón STOP.

El equipo se puede cargar la batería al mismo tiempo que se reproduce.

# **USB / MMC / SD /MS**

- Inserte un dispositivo USB en el puerto USB. Pulse en el equipo DVD/USB/SD ó en el mando a distancia el botón FUNCTION para reproducir los archivos compatibles en su reproductor.
- Inserte una tarjeta MMC/SD/MS en el lector de tarjetas. Pulse en el equipo DVD/USB/SD ó en el mando a distancia el botón FUNCTION para reproducir los archivos compatibles en su reproductor.

NOTA: Si no existe ningún dispositivo USB o tarjetas, automáticamente su reproductor se pondrá en modo DVD.

#### **CONEXION DE LOS AURICULARES**

- 1. Conecte los auriculares. Auriculares estéreo de 3.5mm pueden ser conectados.
- 2. Ajuste el nivel del volumen mediante la pulsación de los botones VOL+/VOL- en el mando a distancia.

#### **COAXIAL**

La salida digital de audio. Solo válido para modo DVD.

#### **CONEXION A UN EQUIPO AUXILIAR**

Disfrute de la tecnología Dolby Pro Logic Surround Sound Dolby Pro Logic surround.

Disfrute de un sonido dinámico más real Dolby Pro Logic Surround mediante la conexión de un amplificador y un sistema de altavoces. (altavoces frontales, derecho e izquierdo, altavoz central, y uno u dos en la parte trasera)

 Ajuste el nivel del volumen a un nivel adecuado para evitar dañar sus oídos y los altavoces.

**REPRODUCCION DE UN DISCO** 

Como empezar la reproducción desde el menú en pantalla

- 1. Pulse el botón TITLE/MENU para acceder al menú en pantalla.
- 2. Pulse  $\triangle$ / $\triangledown$ / $\triangle$ / $\triangleright$  o el teclado numérico para seleccionar el título.
- 3. Pulse los botones OK ó PLAY. El reproductor DVD comenzará con la reproducción del título seleccionado. **NOTE**: También puede asignar el número del título para seleccionar directamente.

#### **AVANCE Y REBOBINADO RAPIDO**

Puede reproducir un disco a una velocidad de 2x, 4x, 8x, 16x o 32x.

Durante la reproducción pulse los botones REV ó FWD.

La velocidad de reproducción es el doble que la normal.

La velocidad de reproducción cambia, cada vez que pulsa el botón REV ó FWD.

**Nota:** Esta función no es válida en algunos discos DVD.

#### **REPRODUCCION EN MODO LENTO**

También tiene la opción de reproducir un disco en modo de velocidad lenta.

Pulse el botón SLOW durante la reproducción.

La velocidad lenta de reproducción puede ser ½, ¼, 1/8, o 1/16 cada vez que pulsa el botón de SLOW.

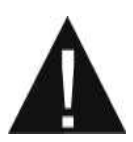

Durante la reproducción REV, FWD y en modo lento, el sonido está desactivado.

Esta función no es válida en algunos discos DVD.

REPRODUCCION DE UN DISCO CON IMÁGENES EN FORMATO JPEG

- 1. Introduzca su disco con imágenes en formato jpeg, automáticamente comenzará su reproducción.
- 2. Seleccione una carpeta dentro del disco que contenga imágenes JPEG ó otro tipo de datos compatibles con su reproductor, un menú aparecerá en pantalla. Pulse el botón arriba ó abajo y pulse el botón OK ó PLAY para ver el contenido de la carpeta.
- 3. Seleccione un modo de reproducción. Puede utilizar el botón REPEAT para seleccionar un modo de reproducción, repetir uno ó todos. Pulse botón arriba ó abajo para elegir la imagen ó canción que desea disfrutar.
- 4. Para comenzar la reproducción pulse OK o PLAY para comenzar a disfrutar viendo las imágenes ó escuchando canciones.
- 5. Utilice el botón de STOP o MENU para visualizar el contenido. Durante la reproducción de un disco con imágenes JPEG, la función STOP ó MENU se utiliza para mostrar las carpetas JPEG y sus archivos correspondientes.
- 6. Durante reproducción del disco, pulse el botón ZOOM en el mando a distancia,  $2x\rightarrow 3x\rightarrow 4x\rightarrow 1/2x\rightarrow 1/3x\rightarrow 1/4x\rightarrow$  reproducción. Inserte un disco con imágenes JPEG y pulse el botón ZOOM en el mando a distancia, los aumentos de imagen serán en la siguiente escala 100%→125% →150%→200%→75%→50%→100% (tamaño normal). Cree su propio disco con imágenes guardadas en formato JPEG, una vez grabado el disco a través de su ordenador podrá visualizarlo en el TV.

# LOCALIZACION DE UN PUNTO ESPECIFICO, CAPITULO O CANCION

Normalmente los discos DVD están divididos en títulos que a su vez están subdivididos en capítulos. Además los cds están divididos en canciones.

# **LOCALIZACION DE UN TITULO USANDO EL MENU**

Puede localizar un título específico usando el menú de función título, si un disco DVD contiene la función de títulos.

- 1. Pulse el botón de MENU. On la pantalla LCD, el menú de títulos aparecerá.
- 2. Pulse los botones de dirección para seleccionar el título que desea. También puede localizar directamente un punto específico mediante la pulsación con el teclado numérico el número asignado.
- 3. Pulse el botón de OK ó PLAY. Esto provocará el comienzo de la reproducción desde el capítulo 1 del título seleccionado. También puede utilizar los botones de saltar para seleccionar un título ó canción deseada: Pulse los botones o repetidamente hasta que se reproduzca la pista deseada.

# **REPRODUCCION REPETIDA**

Este reproductor DVD le permite reproducir repetidamente un título, capítulo, canción o segmento repetido. (TITLE REPEAT, CHAPTER/TRACK REPEAT, A-B REPEAT)

# **COMO REPETIR UN TITULO, CAPITULO O DISCO**

Durante la reproducción normal, pulse el botón REPEAT. El modo de repetición cambia cada vez que pulsa el botón REPEAT.

#### **COMO REPETIR UN SEGMENTO ESPECIFICO**

- 1. Pulse el botón A-B para marcar el inicio del segmento de repetición que será el punto A.
- 2. Pulse otra vez el botón A-B para marcar el final del segmento de repetición que será el punto B. Automáticamente el disco dvd regresará al punto A y comenzará la reproducción repetida del segmento A-B.
- 3. Pulse los botones A-B para cancelar la función de repetición. El reproductor DVD regresará al modo normal de reproducción

#### **REPRODUCCION EN UN ORDEN FAVORITO**

# **COMO CONFIGURAR TITULOS, CAPITULOS O CANCIONES EN UN ORDEN FAVORITO**

1. Pulse el botón de PROGRAM. El menú de PROGRAM aparecerá en pantalla.

- 2. Mediante el teclado numérico, seleccione las pistas en el orden que quiera que sean reproducidas.
- El número de pistas seleccionadas se introducirá dentro del volumen de PROGRAM
- 3. Posiciónese sobre START y pulse OK ó PLAY para comenzar con la reproducción.
- 4. Para borrar la programación, mueva el cursor a STOP y después pulse OK ó PLAY para confirmar.

USO DEL MENU EN PANTALLA OSD

Este equipo le permite visualizar el estado operacional y la información del disco en pantalla.

# **COMPROBACION DEL ESTADO OPERACIONAL**

Con esta función puede ver en su TV los siguientes apartados: título actual – número de pista – tiempo total reproducido.

#### SELECCIÓN DEL ANGULO DE CAMARA

Este equipo permite seleccionar una vista desde diferentes ángulos.

#### Selección de ángulo de cámara

#### **COMO CAMBIAR EL ANGULO DE CAMARA**

Sí el disco DVD esta grabado con múltiples ángulos diferentes, tiene la opción de cambiar de ángulo de visión en la escena que esta viendo.

Cuando reproduce la escena grabada con múltiples ángulos diferentes, pulse el botón ANGLE y después seleccione el número del botón.

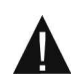

La función de ángulos no funcionará en discos DVD que no este grabado con múltiples ángulos diferentes.

#### **AJUSTES DEL CONTROL PATERNO**

Puede utilizar la función de control paterno solo con discos DVD equipados con esta característica.

#### **AJUSTES DEL CONTROL PATERNO**

El contenido permite registrar un nivel de bloqueo del disco DVD, esta función puede variar entre discos. Por ejemplo, si el disco lo permite, puede editar imágenes catalogadas para mayores de edad y omitir la emisión para evitar que los niños las vean, estás imágenes serán omitidas por escenas más adecuadas.

- 1. Abra la tapa del disco ó pulse dos veces el botón STOP durante la reproducción.
- 2. Pulse el botón SETUP, el menú de SETUP aparecerá en la pantalla.
- 3. Seleccione "Preference page" y después pulse  $\triangle/\nabla/\triangle/\triangleright$
- 4. Seleccione la opción "Parental" y pulse OK.
- 5. Seleccione la opción "Ratings" y pulse PLAY.

- 6. Introduzca su contraseña y después pulse PLAY. La contraseña por defecto es 123456.
- 7. Pulse SETUP para salir de este menú, pulse PLAY para comenzar.

#### **PARA CAMBIAR SU CONTRASEÑA**

- 1. Bajo el modo de menú SETUP, posiciónese sobre el bloqueo (el tercero en la parte superior) e introdúzcalo.
- 2. Introduzca la antigua contraseña.
- 3. Introduzca la nueva contraseña.
- 4. Vuelva a introducir para confirmar la nueva contraseña.
- 5. Pulse OK o PLAY.
- 6. Pulse SETUP para salir.

#### PERSONALIZACION DEL MENU DE FUNCIONES

Este equipo le permite personalizar su apariencia a su gusto personal.

- 1. Pulse el botón SETUP.
- 2. Pulse los botones de dirección para seleccionar una categoría (se sobreilumina), después pulse OK o PLAY.
- 3. Pulse SETUP para salir de este menú.

#### Ajustes generales

Ajustes de audio

Pulse los botones de dirección para elegir la confirmación de acuerdo con el menú.

Ajustes de video

Nota:

Para acceder a la preferencias de menú, primeramente debe pulsar dos veces el botón STOP cuando el DVD esta en modo reproducción.

#### **REPRODUCCION DE TV**

Durante la primera vez que pone el modo TV en su equipo, en pantalla se mostrara una ventana que dice "Welcome Page" (Página de bienvenida). El siguiente paso es ajustar todos los parámetros y comenzar con la búsqueda automática.

#### **GUIA RAPIDA PARA LA INSTALACION**

Seleccione su idioma deseado y pulse el botón "OK" para confirmar. El idioma también se puede modificar en el menú principal > Instalación > OSD language. Seleccione el país en el que se encuentra.

#### **CANALES**

Pulse los botones "ROJO" o "VERDE" para seleccionar una búsqueda automática o manual.

La búsqueda automática borrará todos los canales memorizados y comenzará a buscar canales nuevos de acuerdo con su localización. La búsqueda manual añadirá canales nuevos a su base de datos de canales, es decir en modo búsqueda manual no se borrarán los canales memorizados con anterioridad. Tome nota que los canales se pueden duplicar si existe la misma banda y frecuencia se buscan en más de una ocasión.

Pulse el botón "EXIT" para detener la búsqueda en cualquier momento.

#### **CONFIGURACION**

Pulse el botón "MENU" para activar el menú principal, selección la opción "SETUP" and pulse "OK" para acceder al sistema de configuración.

#### **INSTALACION**

El menú de instalación incluye las siguientes características: Antena País Idioma en pantalla (OSD Language) Idioma de audio Idioma para los subtítulos **LCN** GMT Ajuste de fecha Ajuste de hora Búsqueda automática Búsqueda manual

**NOTA**: El modo de búsqueda manual y automático se muestra en la barra de abajo. Pulse los botones "ROJO" ó "VERDE" para seleccionar.

#### **AJUSTES DE TV**

El menú de ajustes de TV incluye las siguientes características: Formato de TV Modo de TV Transparencia OSD Tiempo transcurrido Enlace de video

# **CONTRASEÑA**

Agregue una contraseña para el bloqueo del menú, bloquea los canales deseados. El código PIN por defecto es 0000. Si en algún momento se olvida del código PIN, por favor inténtelo con el código master "8888".

# **PROGRAMACION**

Los canales se pueden programar mediante la configuración de la fecha, hora y frecuencia. Pulse el botón "ROJO" para ajustar los detalles de la programación. Cuando configure la fecha y hora de inicio es debido and que el modo DVB-T se iniciará automáticamente en dicho canal.

# **VALORES POR DEFECTO**

Resetee el modo DVB-T a los valores predeterminados en fábrica. Los datos se borrarán después de confirmar esta operación.

#### TV / RADIO

Existen dos tipos de programas: TV y Radio. Puede pulsar el botón TV/RADIO para seleccionar entre ambos. El funcionamiento en ambos casos es igual, vea el ejemplo que a continuación explicamos para el modo TV.

# **LISTA DE TV**

Pulse los botones de dirección "izquierda / derecha" para seleccionar la operación en la barra de herramientas.

Pulse los botones de dirección "arriba / abajo" para seleccionar el canal.

Pulse los botones "ROJO/VERDE/AMARILLO/AZUL 1~8 para operar en la relativa selección.

- Favoritos: Puede encontrar de manera rápida sus canales favoritos. Existen 8 tipos de favoritos que son Noticias, Deportes, Películas, Música, Compras, Viajes, chico y chica.
- Bloqueo (lock): Bloquea el acceso a canales.
- Edit: Edita el nombre del canal con un máximo de 16 caracteres.
- Mover: Mueve el canal al sitio deseado por usted.
- Invisible: Oculta el canal.
- Delete (borrar): Borra el canal de la base de datos.

Búsqueda: Busca los canales mediante caracteres.

# **GUIA ELECTRONICA DE PROGRAMACION (EPG)**

Muestra la información y canales de Radio y TV. Pulse "CH+ / CH-" para seleccionar el canal. Pulse "VOL+/VOL- para cambiar la fecha. Pulse "OK" para mostrar más información y datos acerca de la programación. Pulse el botón "AZUL" para cambiar de grupo. Pulse el botón "ROJO" para ir al modo de tiempo.

# **OTROS**

Juego GOMOKU Calendario Calculadora

#### **REPRODUCCION NORMAL**

Bajo el modo de reproducción normal, su equipo mostrará un programa de TV o RADIO

#### **INFORMACION**

Pulse el botón "DISPLAY" para mostrar la ventana que muestre la información del canal.

Pulse dos veces el botón "DISPLAY" para mostrar la guía electrónica de programación (EPG).

Pulse tres veces el botón "DISPLAY" para tener información más detallada del canal.

NOTA: En la información detallada, aparecerá en la parte inferior derecha un círculo amarillo con una cruz. Este símbolo muestra la señal del sonido. Pulse el botón "AMARILLO" para activar la señal del sonido. Pulse una vez más el botón "AMARILLO" para desactivar la señal.

#### **ACTIVACION DE CANALES**

Pulse "CH+/CH-/0~9/OK" para activar y seleccionar los canales.

#### **LISTA DE CANALES**

Pulse "OK" para mostrar la lista de canales, nombre y estado. Pulse el botón "AMARILLO" para ver sus canales favoritos. Pulse el botón "AZUL" para cambiar de grupo.

# **VOLUMEN**

Pulse "VOL- / VOL+" para ajustar el nivel del volumen. Pulse el botón "MUTE" para desactivar el sonido.

# **PAUSA**

Pulse el botón "PAUSE" para realizar una pausa durante la reproducción. Pulse cualquier botón para cancelar el modo "PAUSA".

# **EPG**

Pulse el botón "EPG" para mostrar directamente la guía electrónica de programación.

# **TELETEXTO**

Pulse el botón "TTX" para activar la función teletexto y los subtítulos del teletexto. El formato del teletexto puede variar según el canal en el que este posicionado.

# **SUBTITULOS**

Pulse el botón "SUB-T" para activar / desactivar la función de subtítulos idioma y subtítulos del teletexto. El formato del teletexto puede variar según el canal en el que este posicionado.

# **VOLVER**

Pulse el botón "RETURN" para volver rápidamente al paso anterior.

# **FAVORITOS**

En modo de visualización normal, pulse el botón "FAV", una lista de grupos de favoritos aparecerá para seleccionar.

# **RESOLUCION DE PROBLEMAS**

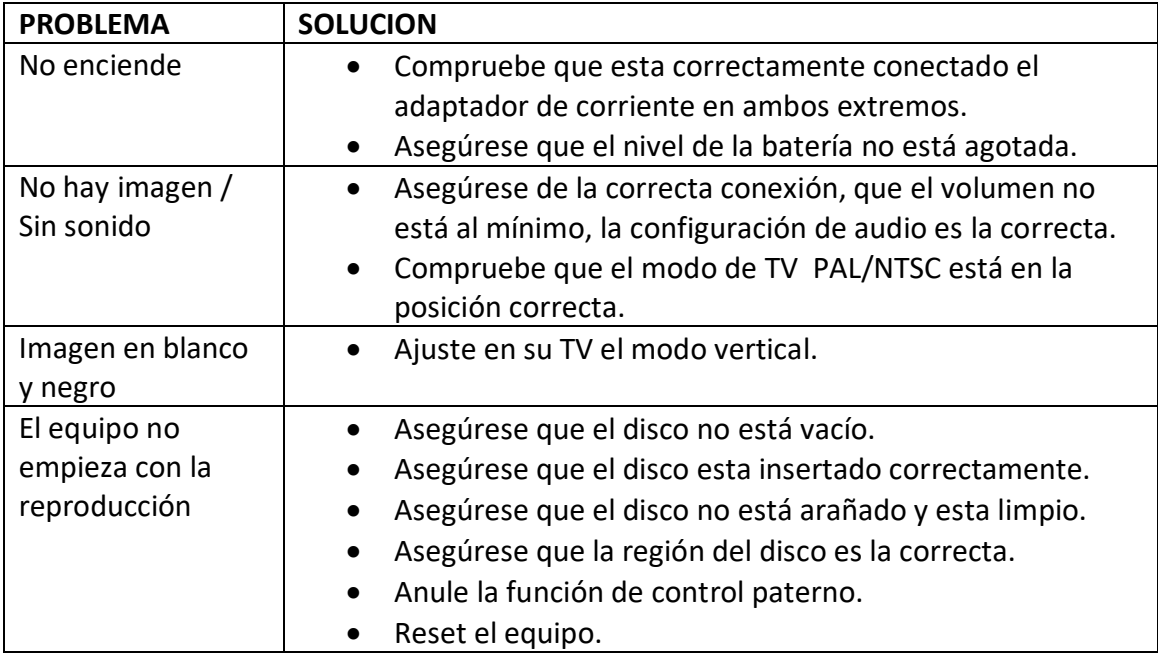

 *El diseño y características son susceptibles de cambiar sin previo aviso.*

# *ANEXO V, SEGÚN REAL DECRETO 1787/1996, DE 19 DE JULIO*

Declaración de conformidad para equipos receptores.

Responsable del mantenimiento de las especificaciones técnicas declaradas.

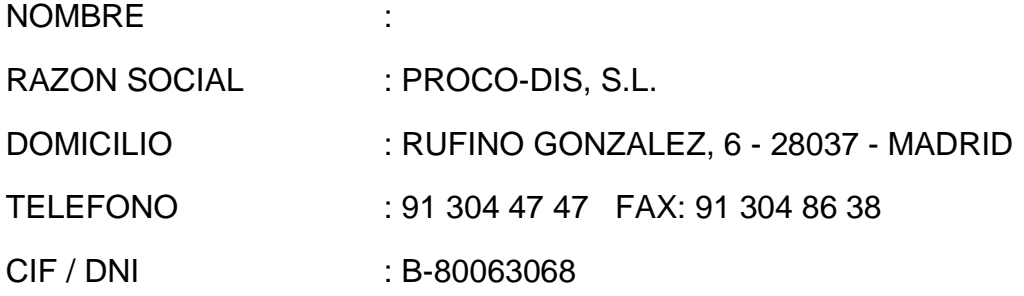

Declara que:

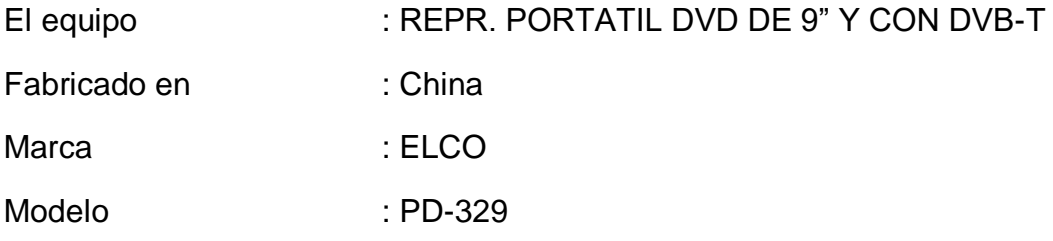

Tiene incorporadas las siguientes funciones y solo estas:

Reproductor dvd portátil de 9".

Sintonizador TDT

Puerto USB y lector de tarjetas SD

Y es conforme a la normativa de telecomunicaciones

Siguiente:

Orden 29-07-96 y Orden 18-12-96

PROCO-DIS, S.L.

C/. RUFINO GONZALEZ, 6

28037 MADRID

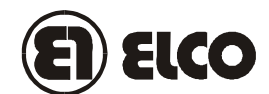

# **TARJETA DE GARANTIA**

MODELO\_\_\_\_\_\_\_\_\_\_FECHA DE COMPRA\_\_\_\_\_\_\_\_\_\_\_

Nº DE SERIE\_\_\_\_\_\_\_\_ FECHA DE CADUCIDAD\_\_\_\_\_\_\_\_

NOMBRE DEL CLIENTE\_\_\_\_\_\_\_\_\_\_\_\_\_\_\_\_\_\_\_\_\_\_\_\_\_\_\_

Este artículo está garantizado durante un año.

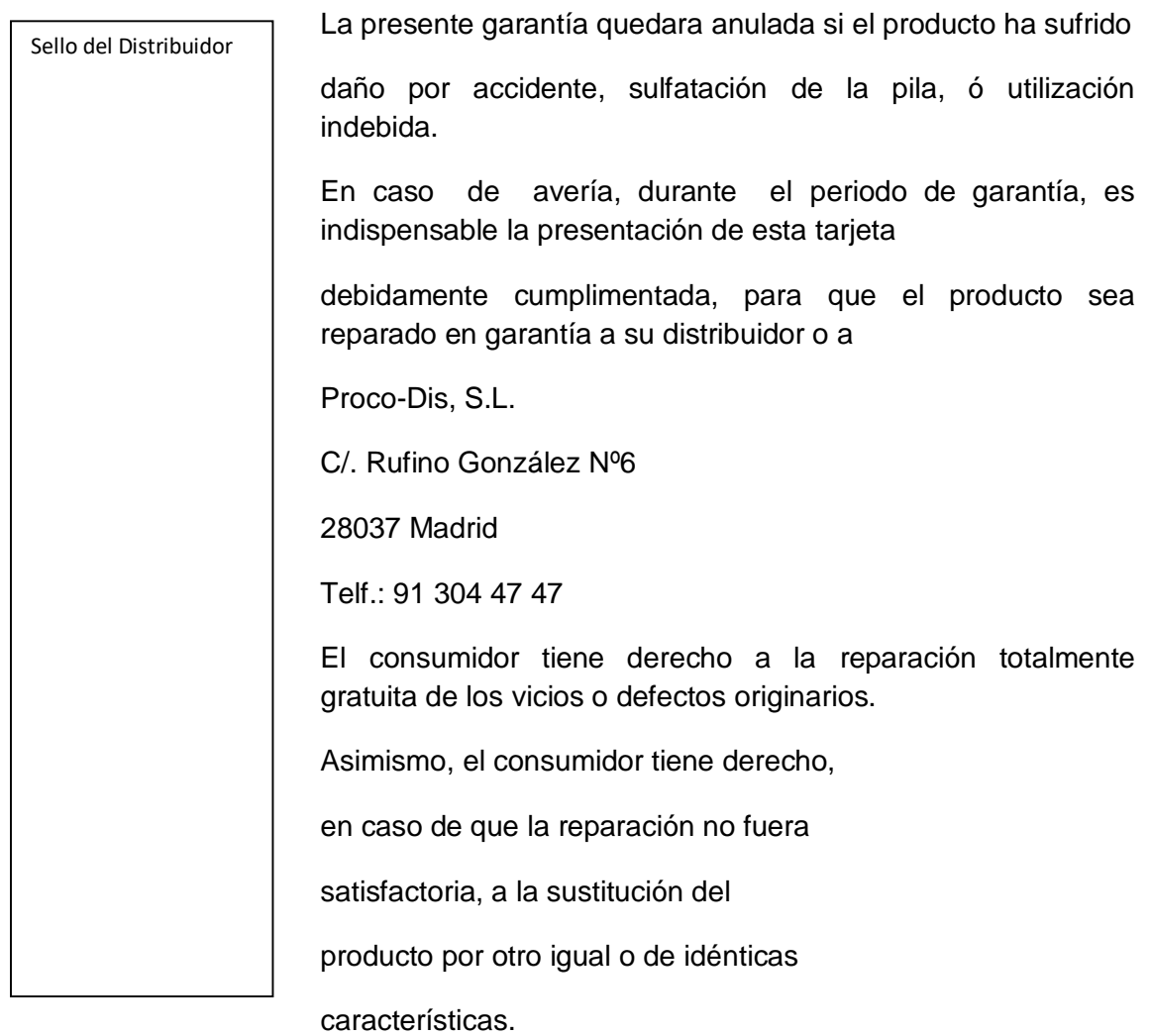